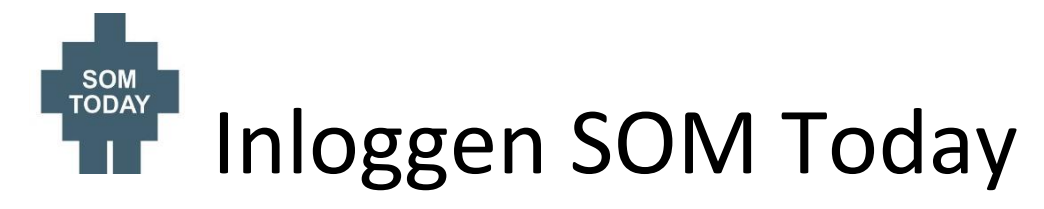

De eenvoudigste manier om op **SOM today** in te loggen is via onze schoolwebsite: **[www.tcpl.nl](http://www.tcpl.nl/)**

In de rode bovenbalk hebben we de opties **Inloggen SOM today** en **Inloggen E-mail account** staan.

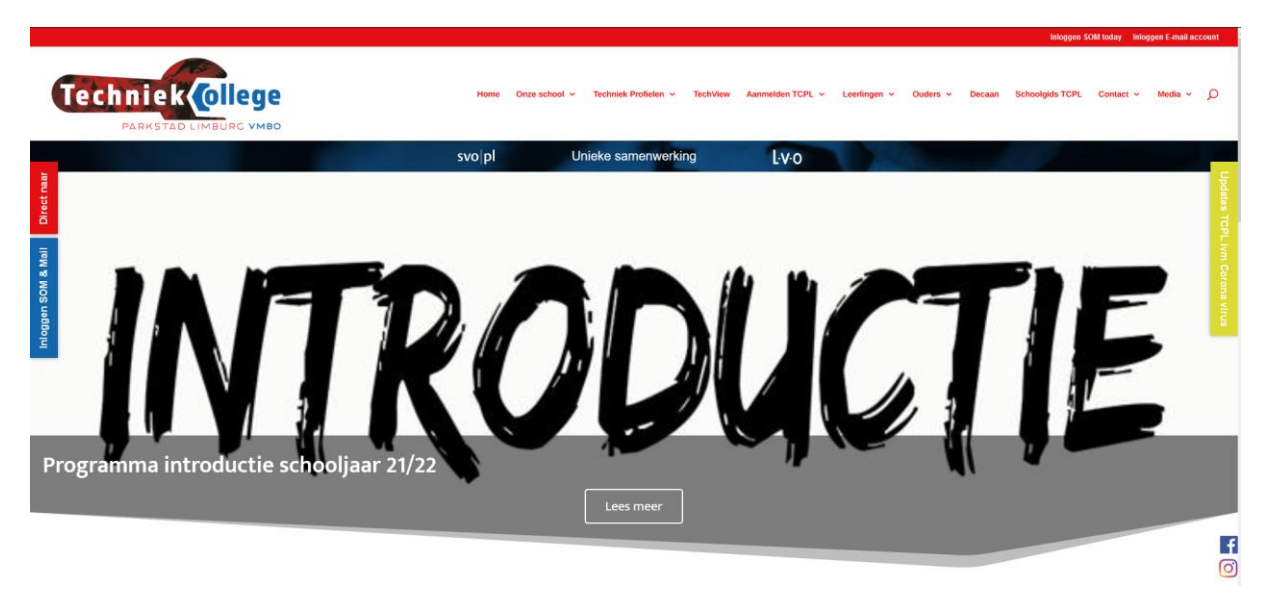

U komt dan bij het volgende scherm terecht. Hier moet u de juiste schoolkeuze invullen. Dit is **Mijnschoolnet-Landgraaf.** Eventueel kunt je aanvinken dat deze school altijd gebruikt moet worden.

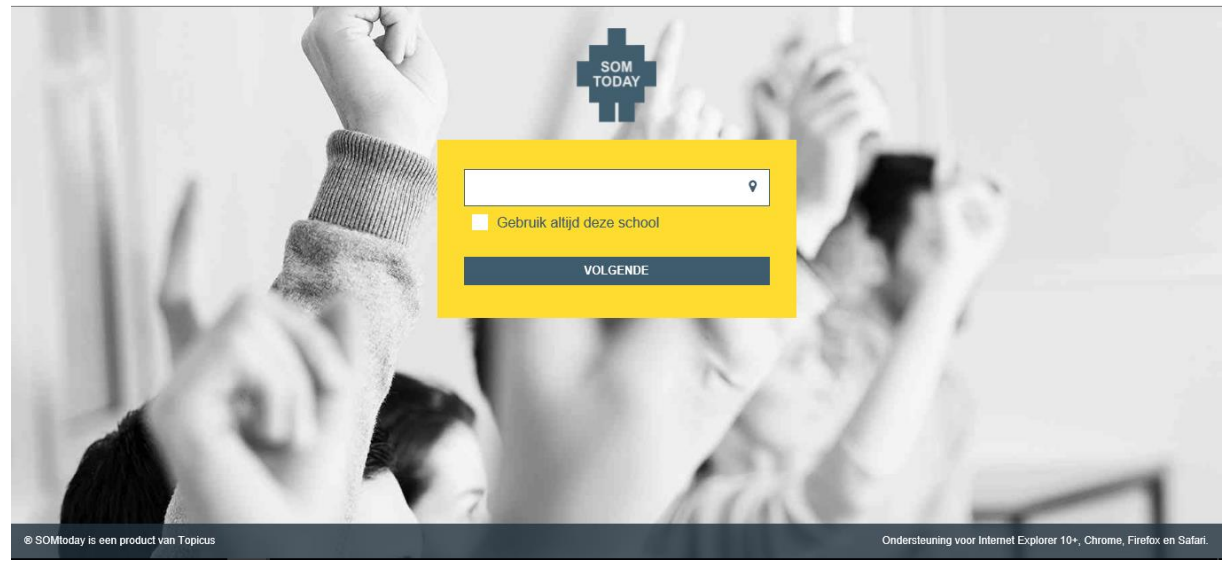

In het volgende inlogscherm moeten de Gebruikersnaam en Wachtwoord ingevuld worden. In het geval van de leerling is dat het **Leerling nr.** (zonder SV ervoor). De juiste inloggegevens zijn naar de schoolmail van de leerling verstuurd.

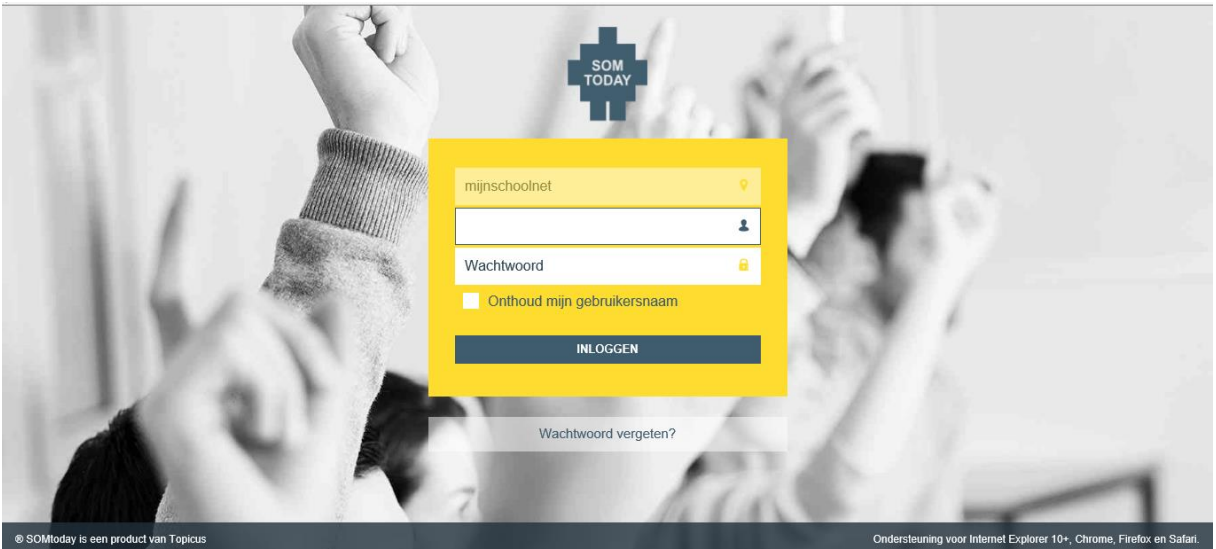

Mocht de leerling het wachtwoord vergeten zijn, klik dan de optie **wachtwoord vergeten.**  Vul hier het leerling nr. in bij **Gebruikersnaam.** Klik op versturen en een linkje wordt naar het Leerling e-mailadres gestuurd.

( Deze gegevens hebben alle leerlingen van TCPL in de eerste schoolweek ontvangen. Bijvoorbeeld: SV123456@vistacollege.nl )

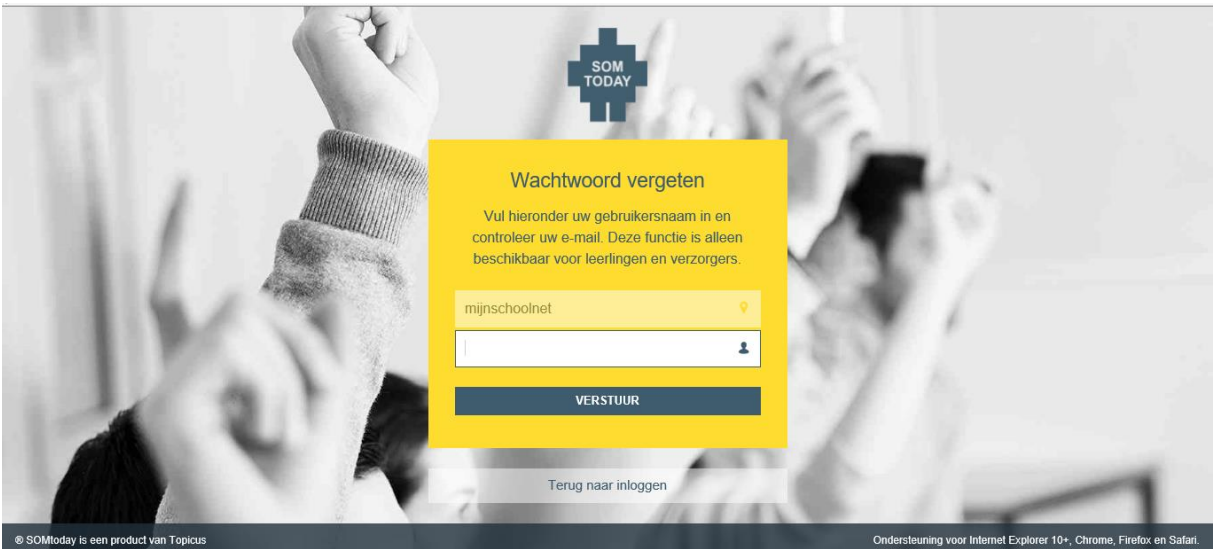

## Inloggen school mail

De gemakkelijkste manier om op de **schoolmail** in te loggen is via onze schoolwebsite: **[www.tcpl.nl](http://www.tcpl.nl/)**

In de rode bovenbalk hebben we de opties **Inloggen SOM today** en **Inloggen E-mail account** staan.

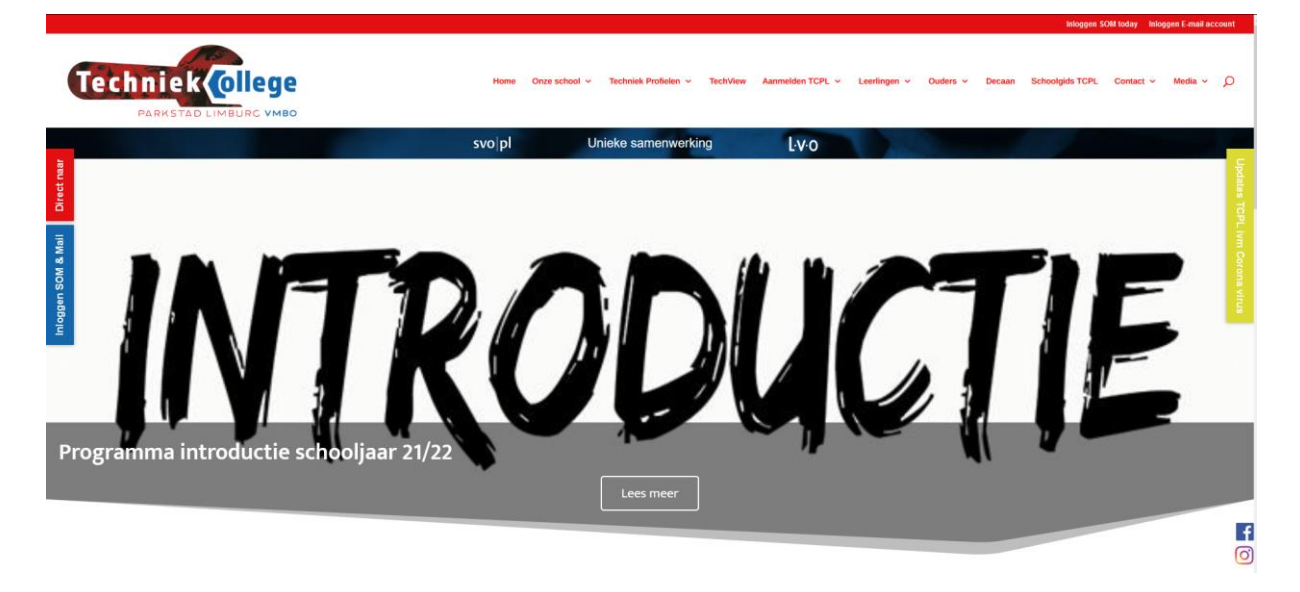

Vul in dit scherm het door school verstrekte e-mailadres in. Bijvoorbeeld SV123456@vistacollege.nl. Na het invullen van dit adres wordt de leerling doorgestuurd naar de Vistaomgeving waar het wachtwoord ingevuld kan worden Dit e-mail adres wordt ook gebruikt voor schoolzaken en bijvoorbeeld het resetten van het SOM today wachtwoord.

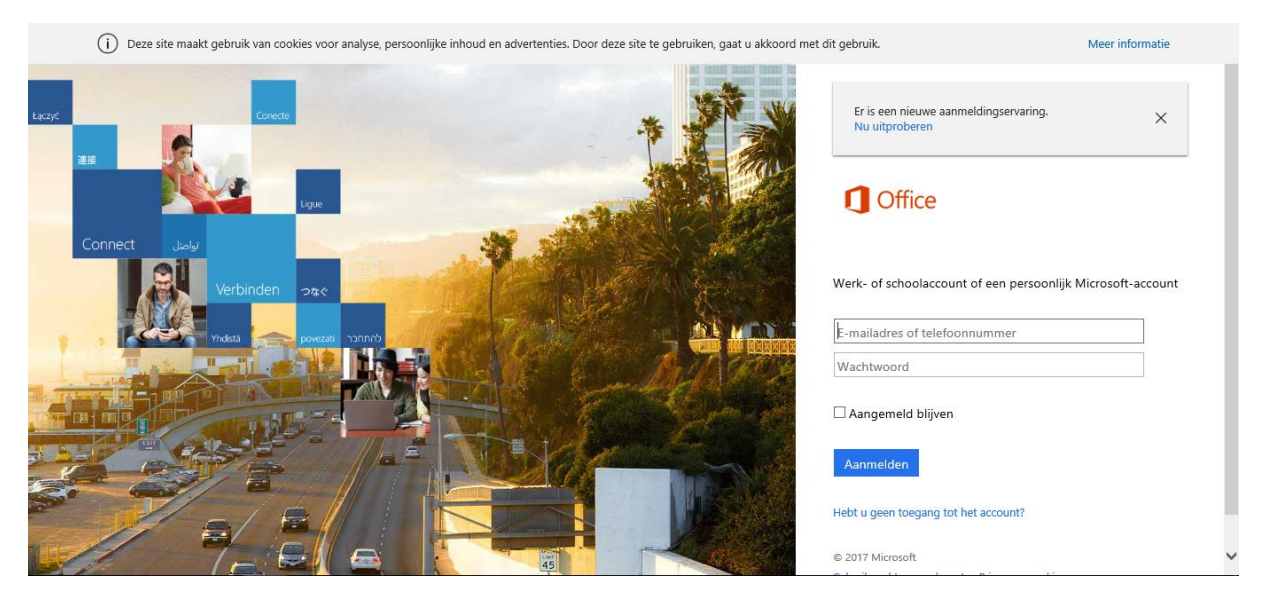

**TCPL** heeft alle leerlingen de juiste inloggegevens verstrekt in de eerste schoolweek. Deze gegevens heeft de leerling nodig om op het schoolnetwerk in te loggen voor het werken met bijvoorbeeld Electude en CAD tijdens de lessen.

Mochten deze gegevens verloren zijn gegaan, dan kan bij de studentenbalie van Arcus in ons gebouw het wachtwoord gereset worden.

Mvg TCPL